# Running A Mixed Model in SPSS with mixed command

A step-to-step guide of the essentials

Mary Agyapong

2nd October 2020

# What is mixed?

- Mixed is an SPSS command that fits linear mixed effects model
- As a function, mixed takes arguments:
	- The data
	- The dependent variable Y
	- $\circ$  The independent variables  $(X)$  = fixed effects
	- The random effects

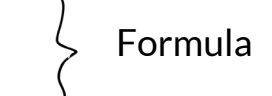

### The Working Example: Reaction Times In A Sleep Deprivation Study

**Background:** On day 0 the subjects had their normal amount of sleep. Starting that night they were restricted to 3 hours of sleep per night for 10 days. The observations represent the average reaction time on a series of tests given each day to each subject (see Belenky et al., 2003)

### Variables:

- Reaction: Average reaction time (ms).
- Days: Number of days of sleep deprivation
- Subject: Subject number on which the observation was made (18)

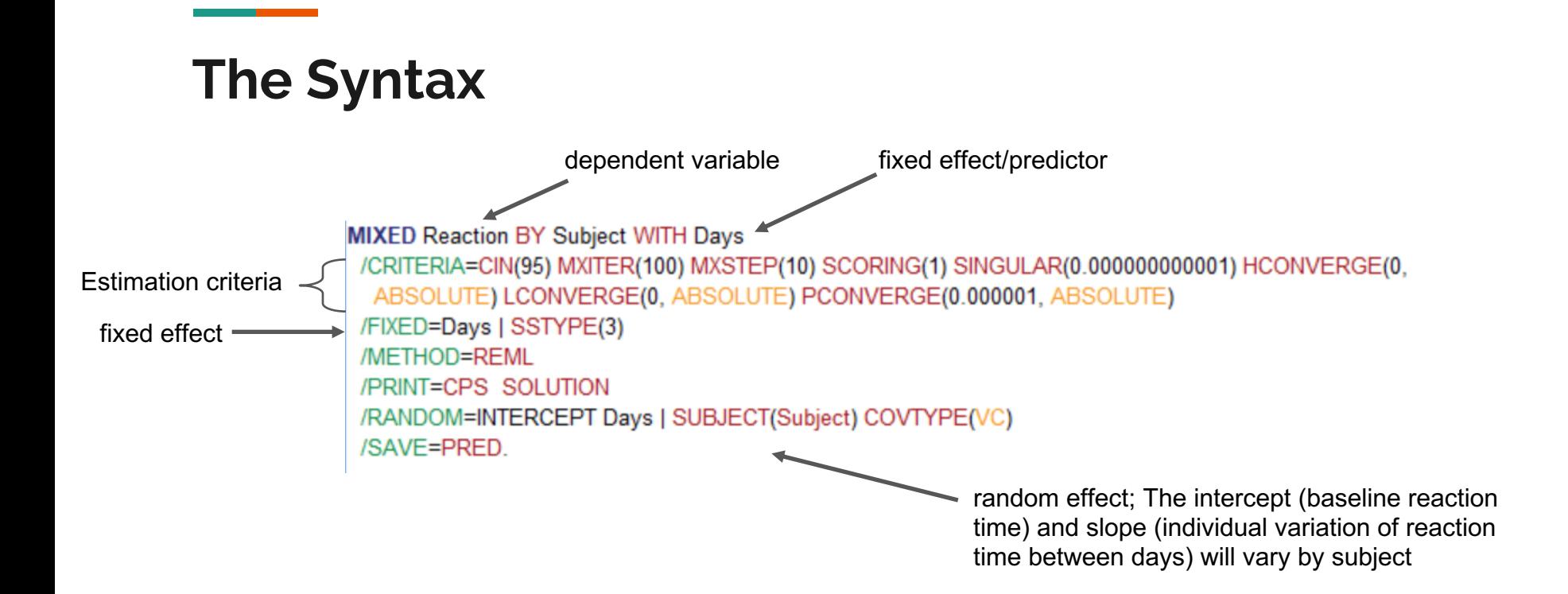

Linear Mixed Models: Specify Subjects and Repeated

Click Continue for models with uncorrelated terms

### **The GUI**

Specify Subject variable for models with correlated random effects. Specify both Repeated and Subject variables for models with correlated residuals within the random effects.

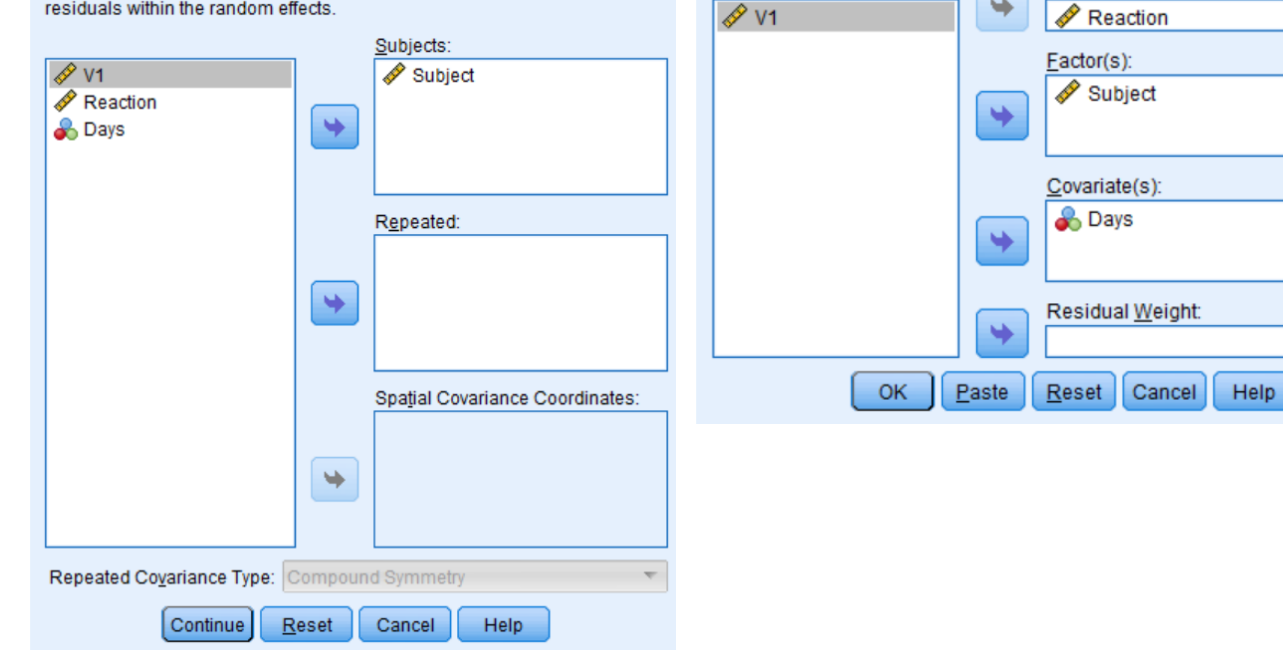

 $\times$ 

Linear Mixed Models

 $\times$ 

Fixed...

Random...

Estimation...

Statistics...

EM Means...

Save...

Bootstrap...

Dependent Variable:

↬

# **The GUI**

and the state of the state

#### Linear Mixed Models: Fixed Effects  $\times$ Fixed Effects  $\odot$  Build terms O Build nested terms Factors and Covariates: Model: Mullet<br>Maria Days Days Factorial  $\overline{\nabla}$  $\begin{pmatrix} 1 \\ 1 \end{pmatrix}$   $\begin{pmatrix} 1 \\ 1 \end{pmatrix}$  $\vert$  (Within)  $\vert$ Clear Term  $\sqrt{\frac{R}{R}}$ emove  $\Delta$ dd Build Term: Include intercept Sum of squares:  $\boxed{\text{Type III}}$ Cancel Continue Help

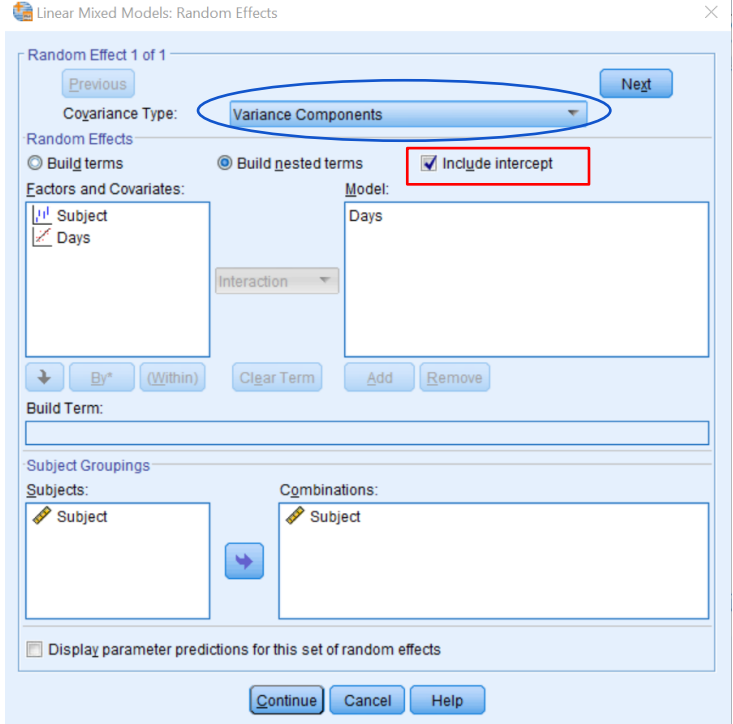

# **The GUI**

**Contract Contract** 

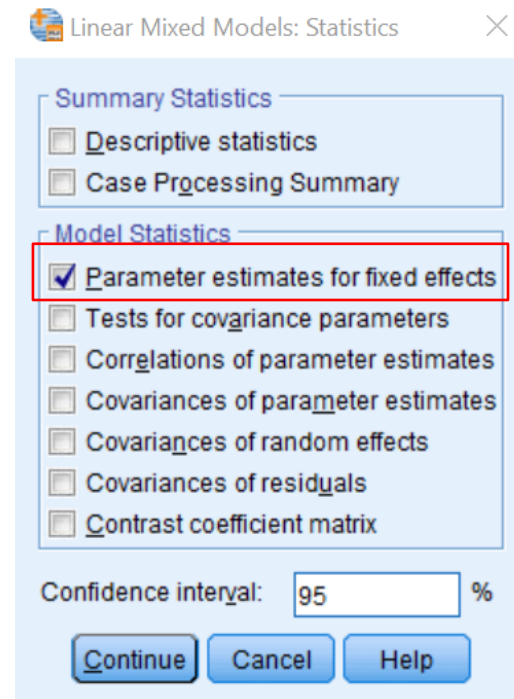

# **The Model Output**

#### Information Criteria<sup>a</sup>

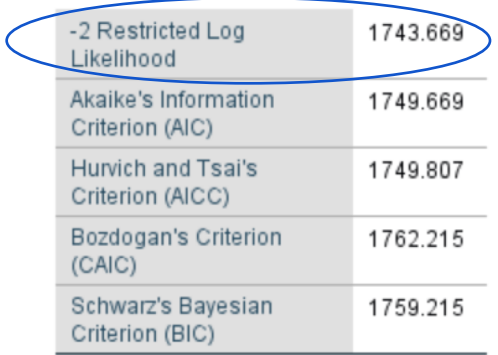

The information criteria are displayed in smaller-is-better form.

a. Dependent Variable: Reaction.

#### Type III Tests of Fixed Effects<sup>a</sup>

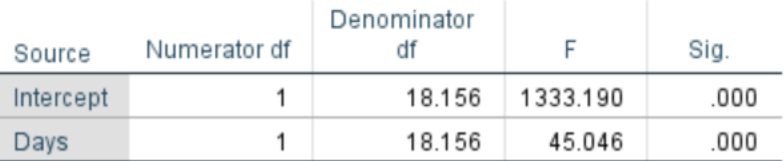

a. Dependent Variable: Reaction.

### The Fixed Effects

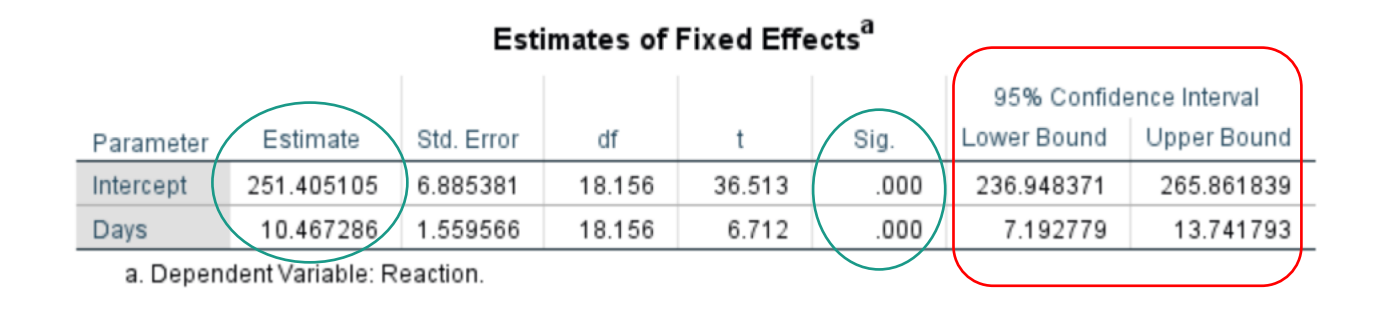

### The Random Effects

#### → Covariance Parameters

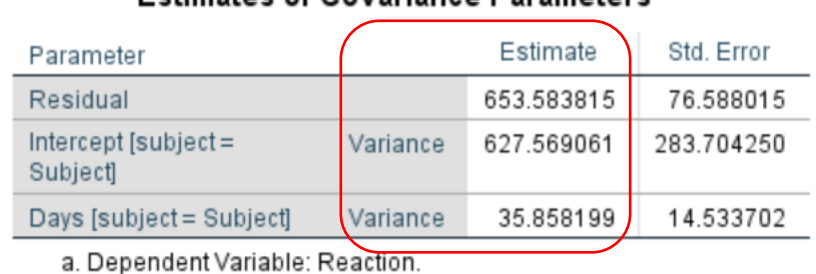

### Estimates of Covariance Parameters<sup>a</sup>

# Reporting

- Parameter estimates (example: Intercept = ..., Slope = ...), Standard Errors, Confidence Intervals (and method used to calculate them). Example: SE = …, 95% CI = … - ...
- Anova: Test statistics, degrees of freedom, significance tests.

Example: Chi/F/T(df) = ...,  $p \leq 1$  = ...

● Variance and Standard deviations of random effects with confidence intervals

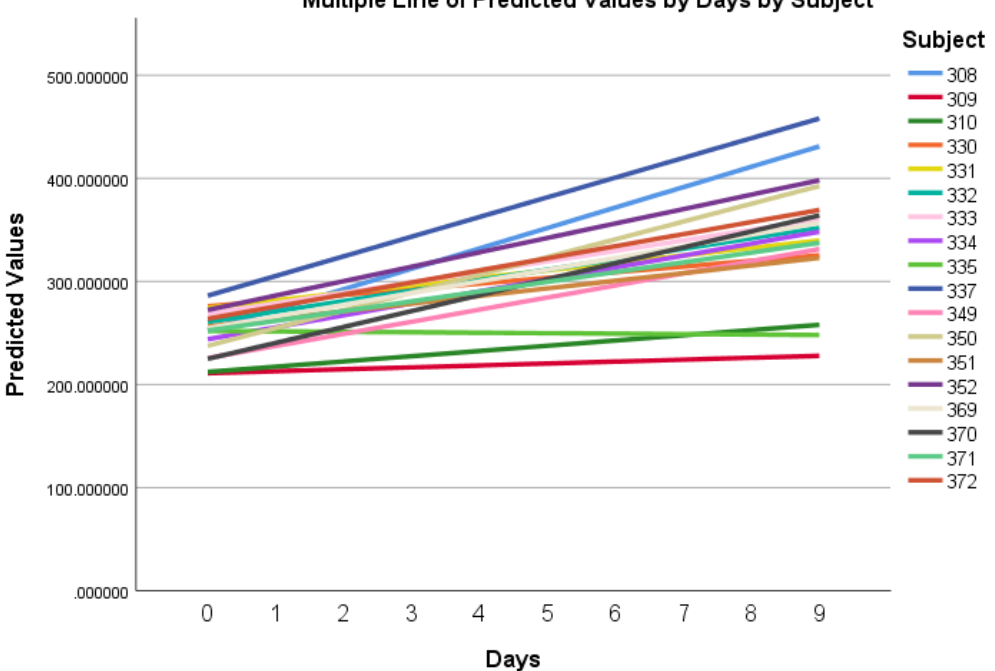

Multiple Line of Predicted Values by Days by Subject

● Fixed Effects: plotting the fitted values of an "invented" subject with 95% confidence intervals

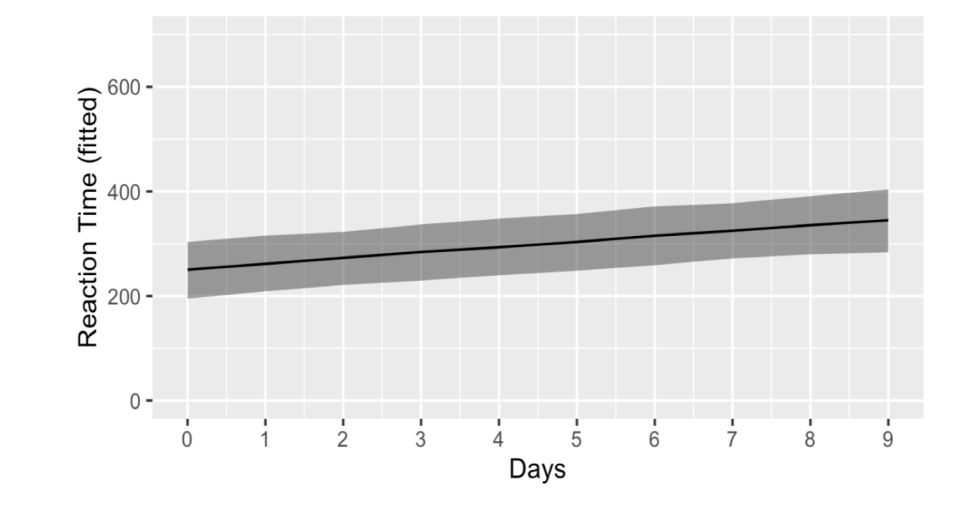

● Representing the Random Effect: plotting the fitted values of 3 random subjects, with 95% confidence intervals

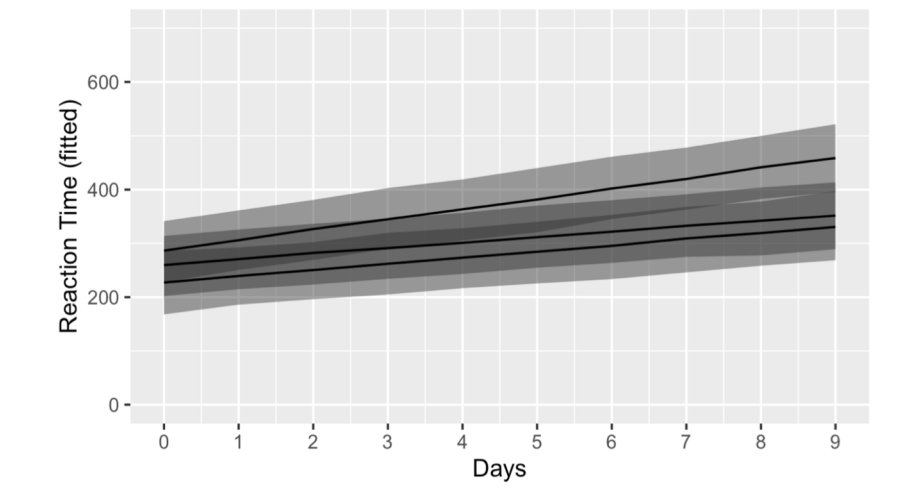

● Representing the Random Effect: plotting all the individual coefficients plus the raw data

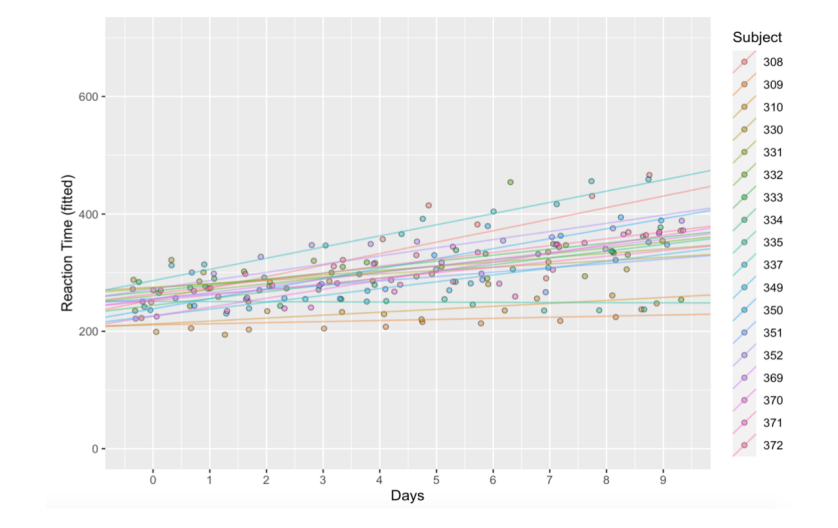

### Exercise

What if I want to plot the fitted values of all subjects with 95% confidence intervals?

# Now it's your turn! Fitting LMM on the Stroop Dataset

A dataset containing reaction-times, accuracy, and other attributes (10 total variables) of 5400 experimental trials (Stroop, 1935).

Task: Build a model that investigates how reaction times change based on target\_type, assuming varying intercept and slope for subjects

Use the variables:

- Subject: Case identifier, in numerals
- Target type: Type of stimulus for a given trial. 1 means congruent stimulus, 2 means incongruent stimulus
- Rt: Reaction time, in milliseconds

Hint: use lmer to fit the formula *rt ~ Target\_Type + (…) ←write the random effect in brackets!*